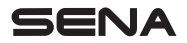

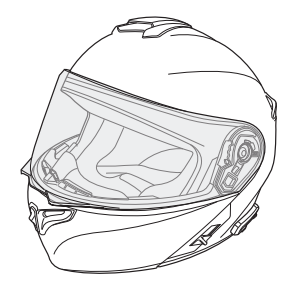

# OUTRUSH R **BLUETOOTH<sup>®</sup> HELMET**

## GUIDA DELL'UTENTE

ITALIAN

# GUIDARE CONNESSI

Il casco con sistema Bluetooth® OUTRUSH R consente di ascoltare a tutto volume i propri brani preferiti, parlare tramite intercom con gli amici, ascoltare le indicazioni del GPS ed altro ancora. Grazie alle funzionalità Bluetooth® integrate e ad HD Intercom, mai come ora la tecnologia è stata sinonimo di essenzialità e libertà.

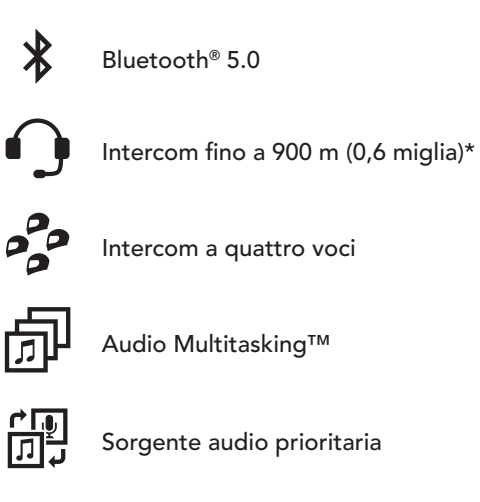

- allulu Advanced Noise Control™
- \* in spazi aperti

# NOZIONI INTRODUTTIVE

- 1. Aggiornare il prodotto gratuitamente al firmware più recente per godere appieno delle nuove caratteristiche avanzate di cui è dotato il prodotto. Consultare [sena.com](http://sena.com) per scoprire come aggiornare il prodotto.
- 2. Gli utenti possono seguire Sena su Facebook, YouTube, Twitter e Instagram per ricevere le ultime informazioni sui prodotti, suggerimenti utili e tutti gli annunci relativi ai prodotti Sena.

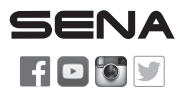

SENA Technologies, Inc. Assistenza clienti: [sena.com](http://sena.com)

# SOMMARIO

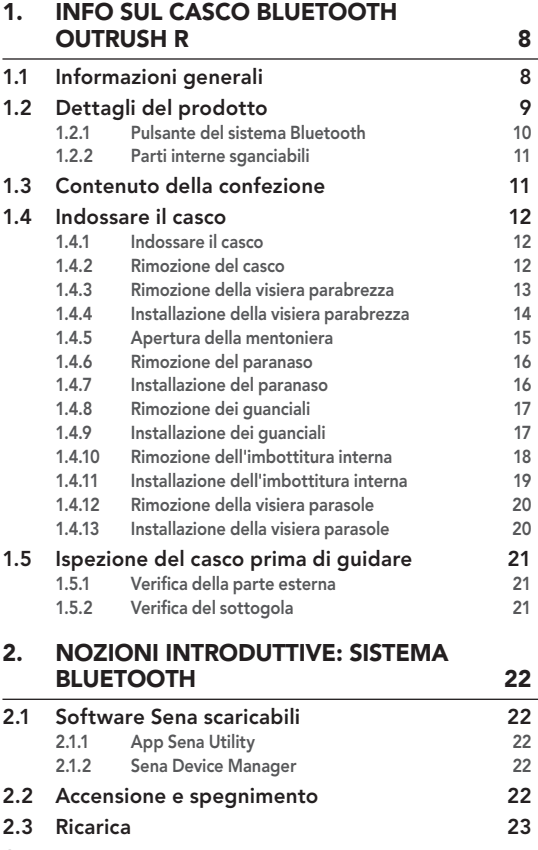

4

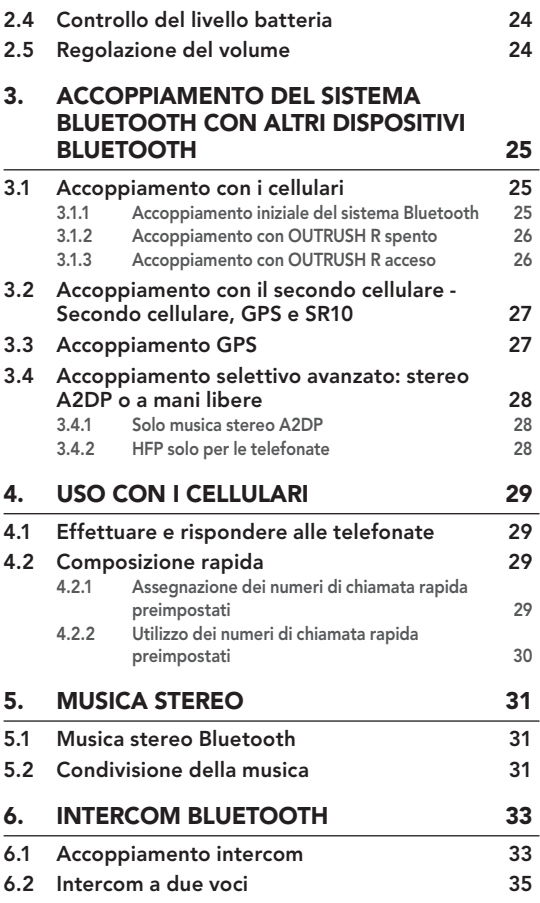

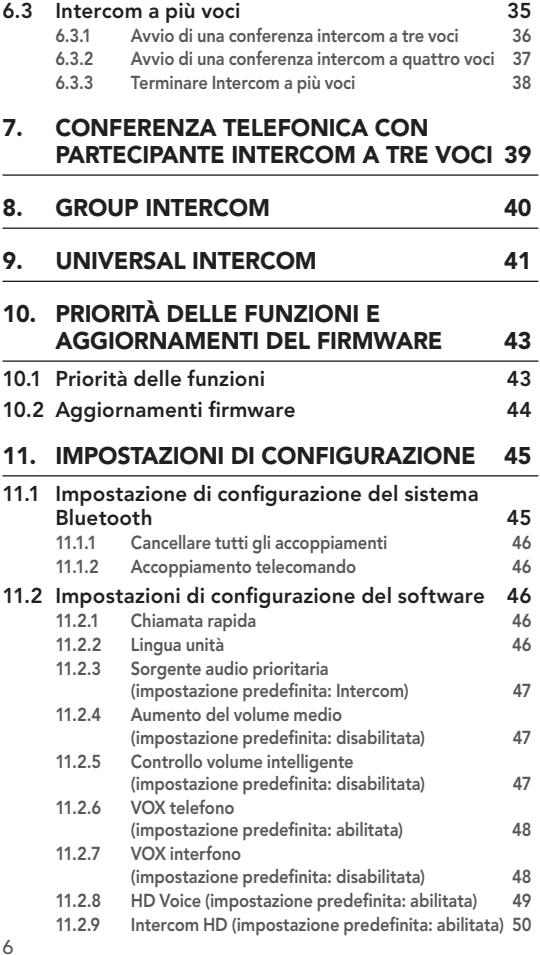

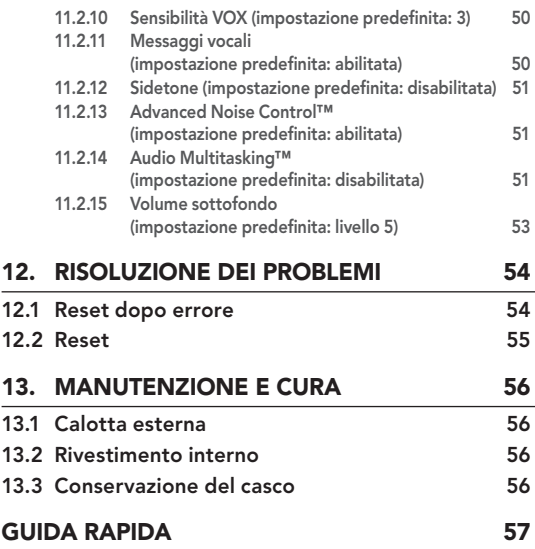

# <span id="page-7-0"></span>1. INFO SUL CASCO BLUETOOTH OUTRUSH R

# 1.1 Informazioni generali

#### Questo prodotto è un casco per motocicletta.

Non utilizzarlo per fini diversi dall'andare in motocicletta. Se utilizzato per altri scopi, il casco potrebbe non fornire protezione sufficiente in caso di incidenti.

#### Nessun casco assicura protezione a chi lo indossa in tutti i possibili scenari.

Per garantire la massima protezione, è necessario che il casco aderisca perfettamente alla testa e che il laccio sia saldamente agganciato sotto il mento. Con il sistema di ritenzione regolato in maniera salda e comoda allo stesso tempo, il casco dovrebbe consentire una visione periferica sufficiente quando fissato. Se il casco è eccessivamente largo, potrebbe muoversi sulla testa durante la guida. Se tirandolo dalla parte posteriore in alto o in avanti è possibile rimuovere il casco, significa che non è stato indossato correttamente. In questo modo il casco potrebbe ostruire la visione durante la guida o sfilarsi in un incidente, causando lesioni personali o morte. Per maggiori dettagli su come indossare e fissare il casco nella maniera corretta, consultare [Sezione 1.4: "Indossare il casco"](#page-11-1).

Il contenuto di questa Guida dell'utente del casco è soggetto a modifiche senza preavviso. Le immagini in essa contenute potrebbero differire dal prodotto reale. I copyright della Guida dell'utente appartengono a Sena Technologies, Inc. È vietata la copia o la riproduzione della Guida dell'utente senza previo consenso.

## <span id="page-8-0"></span>1.2 Dettagli del prodotto

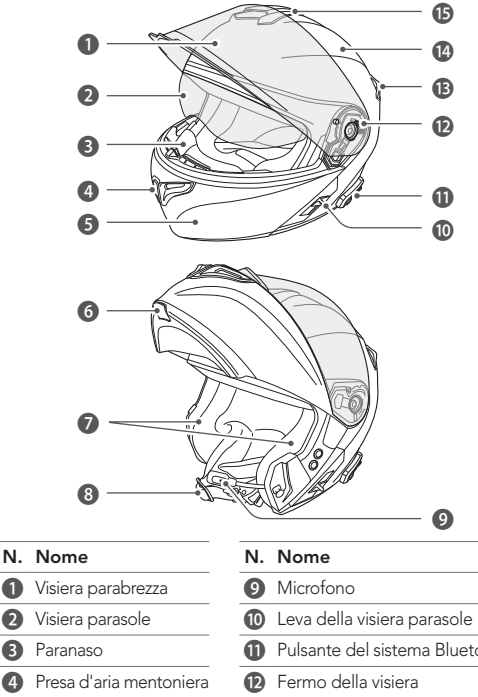

- 
- 2 Visiera parasole
- **3** Paranaso
- 4 Presa d'aria mentoniera
- 
- 6 Leva mentoniera **12** Calotta
- 
- 8 Sottogola

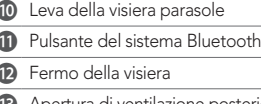

- **5** Mentoniera **18** Apertura di ventilazione posteriore
	-
- <sup>7</sup> Auricolari **13 Apertura di ventilazione superiore**

#### <span id="page-9-0"></span>INFO SUL CASCO BLUETOOTH OUTRUSH R

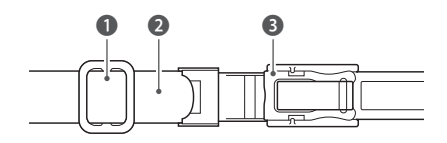

- N. Nome
- Meccanismo di regolazione del cinturino
- 2 Sottogola
- Fibbia a chiusura automatica

#### 1.2.1 Pulsante del sistema Bluetooth

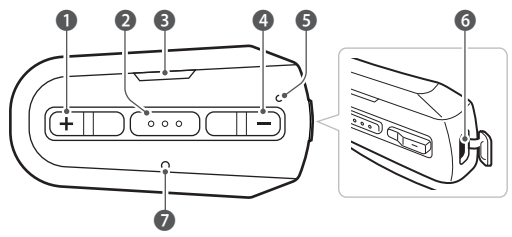

- N. Nome
- $Plusante (+)$
- <sup>2</sup> Pulsante centrale
- LED di stato
- Pulsante (-)
- LED ricarica
- Porta di ricarica CC e aggiornamento del firmware
- Pulsante Reset dopo errore

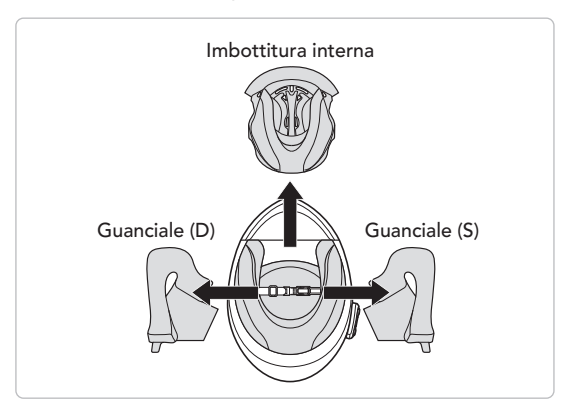

#### <span id="page-10-0"></span>1.2.2 Parti interne sganciabili

1.3 Contenuto della confezione

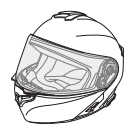

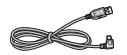

Cavo USB alimentazione e trasferimento dati (USB-C)

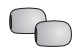

Coprimicrofono con asticella in

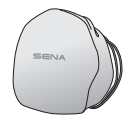

Casco Sacca portacasco

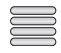

spugna (2) catarifrangenti (4)\* **Etichette** adesive

\*Contenute solo nel pacchetto Europa

# <span id="page-11-1"></span><span id="page-11-0"></span>1.4 Indossare il casco

#### 1.4.1 Indossare il casco

- 1. Slacciare il sottogola agendo sul sistema di ritenzione.
- 2. Allargare l'apertura del casco con la mano e infilare la testa nel casco.
- 3. Stringere il più possibile il sottogola senza che questo causi fastidio.

#### 1.4.2 Rimozione del casco

- 1. Slacciare il sottogola agendo sul sistema di ritenzione.
- 2. Tirare delicatamente il sottogola imbottito verso l'esterno ed estrarre il casco dalla testa.

Nota: allacciare il sottogola dopo aver rimosso il casco aiuterà ad evitare di graffiare le superfici su cui viene appoggiato.

#### Sistema di ritenzione a sgancio rapido

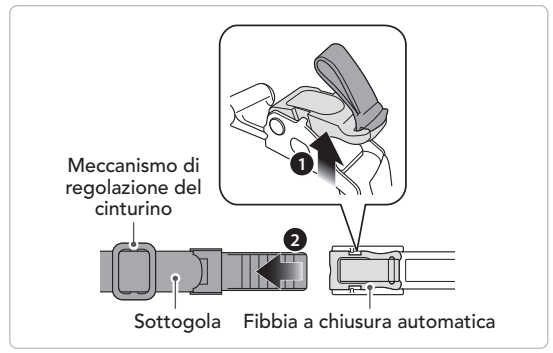

# **2 1**

#### <span id="page-12-0"></span>1.4.3 Rimozione della visiera parabrezza

- 1. Alzare la visiera parabrezza nella posizione di massima apertura.
- 2. Tirare la visiera parabrezza verso l'esterno spingendo in basso la leva del fermo visiera.
- 3. Ripetere il passaggio 2 sul lato opposto.

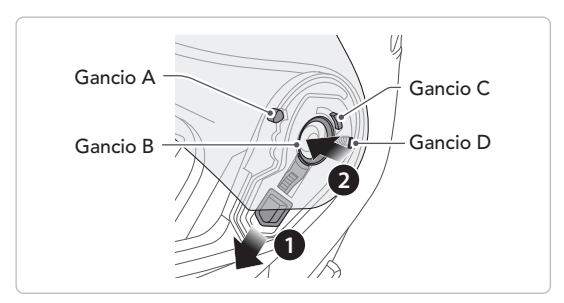

#### <span id="page-13-0"></span>1.4.4 Installazione della visiera parabrezza

- 1. Allineare il gancio A, il gancio B, il gancio C e il gancio D al fermo della visiera, come illustrato nell'immagine sopra.
- 2. Inserire i ganci A-D nel fermo della visiera spingendo in basso la leva del fermo visiera.
- 3. Rilasciare la leva del fermo visiera per bloccare in posizione la visiera parabrezza.
- 4. Ripetere la procedura sul lato opposto.

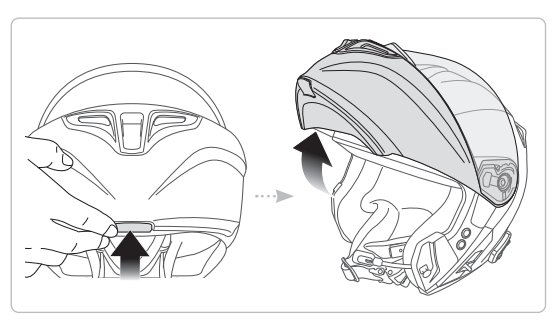

#### <span id="page-14-0"></span>1.4.5 Apertura della mentoniera

Tirare la leva della mentoniera verso l'esterno e sollevare in alto la mentoniera nella posizione di massima apertura.

Nota: è possibile tenere sollevata la mentoniera spingendo in alto la leva di blocco della mentoniera sul lato sinistro del casco.

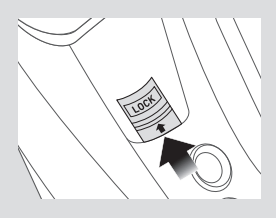

#### <span id="page-15-0"></span>1.4.6 Rimozione del paranaso

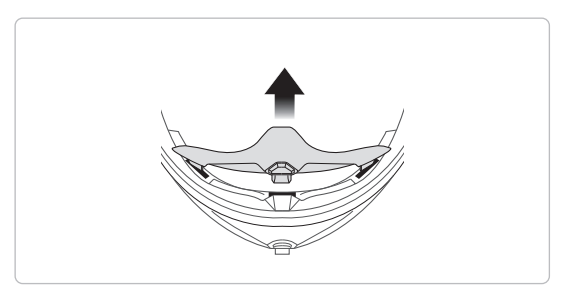

Estrarre il paranaso dalla mentoniera fino a separarlo completamente.

#### 1.4.7 Installazione del paranaso

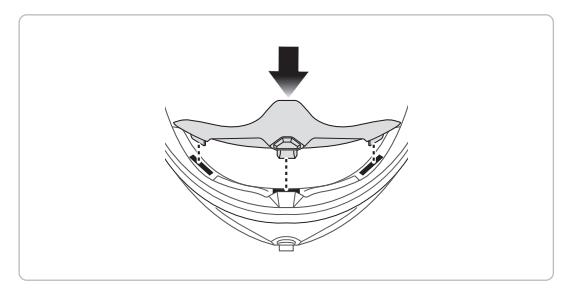

Inserire le tre linguette del paranaso negli alloggiamenti.

#### <span id="page-16-0"></span>1.4.8 Rimozione dei guanciali

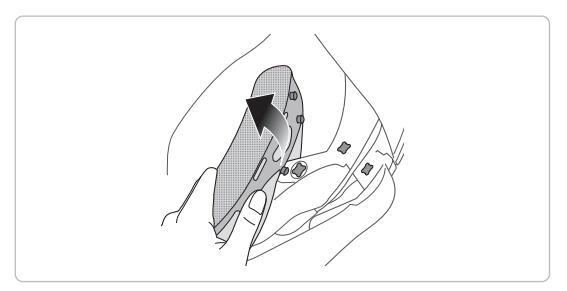

- 1. Sganciare dal casco i tre bottoni a pressione del guanciale.
- 2. Ripetere la procedura sul lato opposto.

#### 1.4.9 Installazione dei guanciali

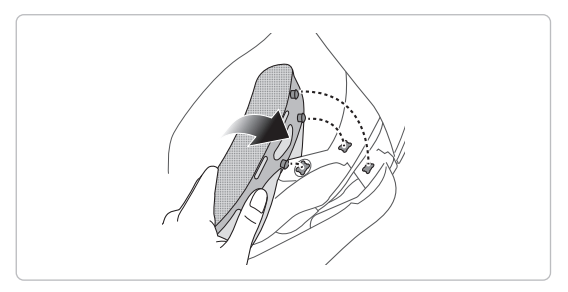

- 1. Infilare il sottogola nel foro del guanciale e far scattare in posizione i tre bottoni a pressione del guanciale.
- 2. Ripetere la procedura sul lato opposto.

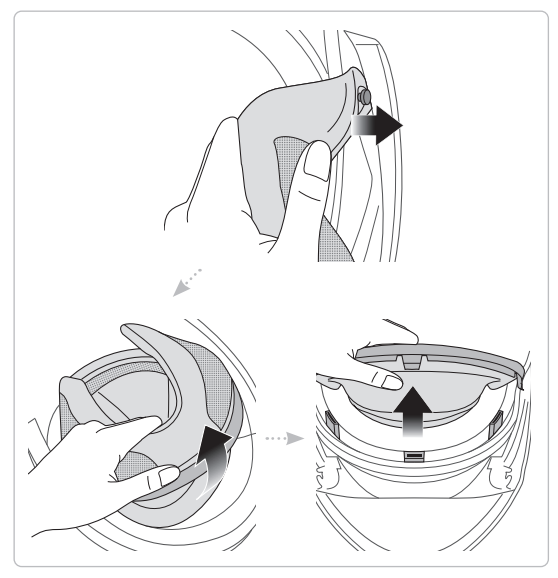

#### <span id="page-17-0"></span>1.4.10 Rimozione dell'imbottitura interna

- 1. Sganciare la piastra dell'imbottitura interna dal perno interno accanto alla mentoniera.
- 2. Estrarre l'imbottitura interna dal retro del casco.
- 3. Impugnare l'imbottitura interna nella parte frontale ed estrarla dalla parte frontale del casco.

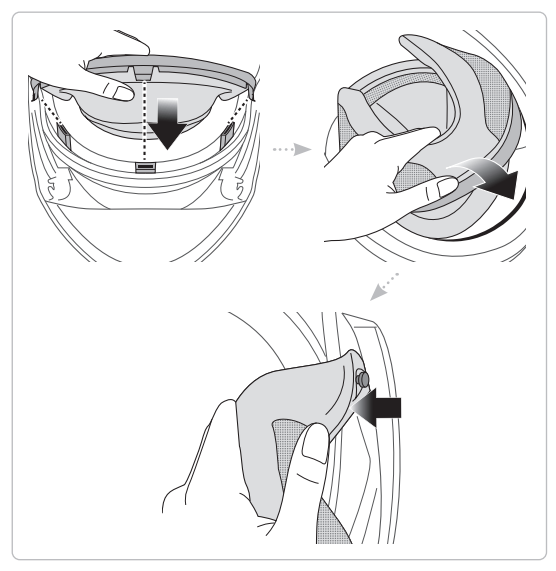

#### <span id="page-18-0"></span>1.4.11 Installazione dell'imbottitura interna

- 1. Allineare e inserire le tre linguette dell'imbottitura interna negli alloggiamenti della parte frontale.
- 2. Inserire la piastra in plastica posteriore dell'imbottitura interna nello spazio tra la calotta e l'EPS.
- 3. Agganciare la piastra dell'imbottitura interna al perno interno accanto alla mentoniera.

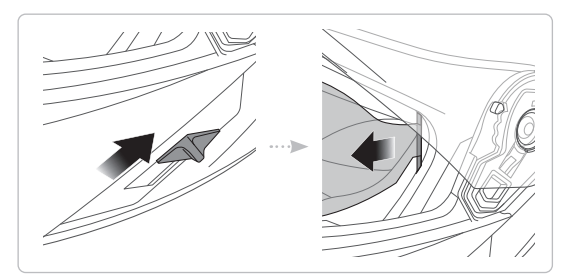

#### <span id="page-19-0"></span>1.4.12 Rimozione della visiera parasole

- 1. Far scorrere la leva della visiera parasole nella direzione indicata dall'immagine sopra per abbassare la visiera parasole.
- 2. Tirare un lato della visiera nella direzione indicata dall'immagine sopra.
- 3. Ripetere il passaggio 2 sul lato opposto.

#### 1.4.13 Installazione della visiera parasole

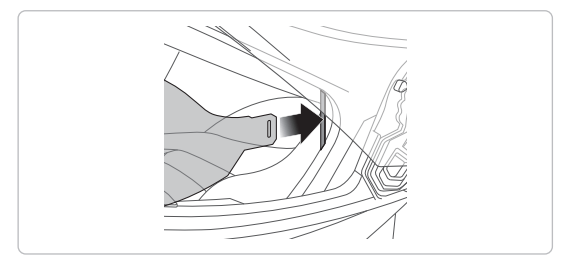

- 1. Inserire la linguetta della visiera parasole nel suo alloggiamento fino a sentire uno scatto.
- 2. Ripetere la procedura sul lato opposto.

# <span id="page-20-0"></span>1.5 Ispezione del casco prima di guidare

#### 1.5.1 Verifica della parte esterna

Verificate regolarmente la presenza di eventuali danni sul casco. Piccoli graffi superficiali non riducono le qualità protettive del casco. In caso di danni più seri (crepe, ammaccature, sfaldature o crepe della vernice, ecc.), il casco non dovrebbe essere più utilizzato.

#### 1.5.2 Verifica del sottogola

- 1. Assicurarsi che il sottogola passi correttamente sotto il mento.
- 2. Per testare la tensione del sottogola, inserire il dito indice nel sottogola e tirare. Se il sottogola è lento sotto il mento, è necessario stringerlo. Se il sottogola si allenta quando viene tirato, il casco non è stato indossato correttamente. Slacciare completamente il sottogola e allacciarlo nuovamente, quindi ripetere il test.
- 3. Se non è possibile stringere il sottogola in modo che aderisca saldamente al mento, verificare che il casco sia ancora della misura giusta.

Nota: ripetere il test dopo ogni regolazione.

ATTENZIONE: non guidare con il sottogola slacciato o regolato in modo non corretto. Il sottogola dovrebbe aderire correttamente e non allentarsi quando tirato. La fibbia non è stata chiusa in maniera corretta se il sottogola si allenta quando tirato.

# <span id="page-21-0"></span>2. NOZIONI INTRODUTTIVE: SISTEMA BLUETOOTH

# 2.1 Software Sena scaricabili

#### 2.1.1 App Sena Utility

Accoppiando semplicemente il telefono con il sistema Bluetooth, è possibile utilizzare l'app Sena Utility per una configurazione e una gestione più rapide e semplici.

- Caratteristiche applicazione
	- Musica, Impostazioni dispositivo e Guida dell'utente.
- Scaricare
	- Android: Google Play Store > Sena Utility
	- iOS: App Store > Sena Utility

#### 2.1.2 Sena Device Manager

Sena Device Manager consente di aggiornare il firmware e di configurare le impostazioni direttamente dal PC. Per il download di Sena Device Manager, visitare il sito [sena.com](http://sena.com).

# 2.2 Accensione e spegnimento

• Accensione

Tenere premuto il Pulsante centrale e il Pulsante (+) per 1 secondo.

• Spegnimento Premere il Pulsante centrale e il Pulsante (+).

# <span id="page-22-0"></span>2.3 Ricarica

È possibile caricare il sistema Bluetooth ricorrendo a numerosi metodi comuni, tramite il cavo USB di alimentazione e trasferimento dati: OUTRUSH R è compatibile solo con dispositivi dotati di alimentazione USB da 5 V in ingresso.

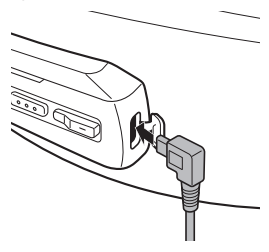

In base al metodo utilizzato, la ricarica completa del sistema Bluetooth richiede circa 2,5 ore.

#### Nota:

- Togliere il casco durante la ricarica. Il sistema Bluetooth si spegne automaticamente durante la ricarica.
- Con i prodotti Sena può essere utilizzato un caricatore USB di qualunque marca con approvazione FCC, CE, IC o di altro ente approvato a livello locale riconosciuto da Sena.

# <span id="page-23-0"></span>2.4 Controllo del livello batteria

In fase di accensione del sistema Bluetooth, il LED rosso lampeggia rapidamente indicando il livello batteria.

```
4 lampi = alto, 70 \sim 100\%3 lampi = medio, 30 ~ 70%
2 lampi = basso, 0 \sim 30\%
```
# 2.5 Regolazione del volume

Premendo il Pulsante (+) o il Pulsante (-) è possibile aumentare o abbassare il volume. Il volume è impostato e mantenuto in modo indipendente su livelli diversi per ciascuna sorgente audio (es. telefono, intercom), anche quando il sistema Bluetooth viene riavviato.

• Diminuzione/Aumento volume Premere il Pulsante (+) o il Pulsante (-).

# <span id="page-24-0"></span>3. ACCOPPIAMENTO DEL SISTEMA BLUETOOTH CON ALTRI DISPOSITIVI BLUETOOTH

Prima di usare il sistema Bluetooth con altri dispositivi Bluetooth per la prima volta, è necessario "accoppiarli". In questo modo i dispositivi si riconoscono e comunicano tra loro ogni qualvolta si trovano entro la portata di funzionamento. Il sistema Bluetooth è in grado di accoppiarsi con diversi dispositivi Bluetooth tra cui cellulari, lettori MP3, GPS oppure l'adattatore radio bidirezionale Sena SR10 tramite Accoppiamento con i cellulari e Accoppiamento con il secondo cellulare. Inoltre, il sistema Bluetooth può essere accoppiato con un'altra cuffia Sena o un altro sistema Bluetooth.

# 3.1 Accoppiamento con i cellulari

Esistono tre modi per accoppiare il telefono.

#### 3.1.1 Accoppiamento iniziale del sistema Bluetooth

Il sistema Bluetooth entra automaticamente in modalità accoppiamento telefono quando viene acceso per la prima volta, oppure nelle seguenti situazioni:

- Riavvio dopo aver eseguito il Reset; oppure
- Ravvio dopo aver eseguito la funzione Cancellare tutti gli accoppiamenti.
- 1. Tenere premuto il Pulsante centrale e il Pulsante (+) per 1 secondo. Viene emesso il messaggio vocale "Accoppiamento telefono".
- <span id="page-25-0"></span>2. Con il cellulare in modalità accoppiamento Bluetooth, selezionare Sena OUTRUSH R nell'elenco dei dispositivi rilevati.
- 3. Se il telefono richiede un PIN, inserire 0000.

#### Nota:

- La modalità accoppiamento telefono resta attiva 3 minuti.
- Per annullare l'accoppiamento telefono, premere il Pulsante centrale.

#### 3.1.2 Accoppiamento con OUTRUSH R spento

- 1. Quando il sistema Bluetooth è spento, tenere premuto il Pulsante centrale e il Pulsante (+) per 5 secondi. Viene emesso il messaggio vocale "Accoppiamento telefono".
- 2. Con il cellulare in modalità accoppiamento Bluetooth, selezionare Sena OUTRUSH R nell'elenco dei dispositivi rilevati.
- 3. Se il telefono richiede un PIN, inserire 0000.

#### 3.1.3 Accoppiamento con OUTRUSH R acceso

- 1. Quando il sistema Bluetooth è acceso, tenere premuto il Pulsante centrale per 10 secondi. Viene emesso il messaggio vocale "Accoppiamento telefono".
- 2. Con il cellulare in modalità accoppiamento Bluetooth, selezionare Sena OUTRUSH R nell'elenco dei dispositivi rilevati.
- 3. Se il telefono richiede un PIN, inserire 0000.

## <span id="page-26-0"></span>3.2 Accoppiamento con il secondo cellulare - Secondo cellulare, GPS e SR10

- 1. Per entrare nella **Configurazione**, tenere premuto il Pulsante centrale per 15 secondi fino a quando viene emesso il messaggio vocale "Configurazione".
- 2. Premere il Pulsante (+) fino a quando viene emesso il messaggio vocale "Accoppiamento secondo telefono".
- 3. Con il cellulare in modalità accoppiamento Bluetooth, selezionare Sena OUTRUSH R nell'elenco dei dispositivi rilevati.
- 4. Se il telefono richiede un PIN, inserire 0000.

# 3.3 Accoppiamento GPS

- 1. Tenere premuto il Pulsante centrale per 15 secondi fino a quando viene emesso il messaggio vocale "Configurazione".
- 2. Premere il Pulsante (+) fino a quando viene emesso il messaggio vocale "Accoppiamento GPS".
- 3. Con il dispositivo Bluetooth sulla schermata del navigatore GPS, selezionare Sena OUTRUSH R nell'elenco dei dispositivi rilevati.
- 4. Se il dispositivo Bluetooth richiede un PIN, inserire 0000.

# <span id="page-27-0"></span>3.4 Accoppiamento selettivo avanzato: stereo A2DP o a mani libere

Accoppiamento telefono consente al sistema Bluetooth di stabilire due profili Bluetooth: Viva voce oppure Stereo A2DP. Accoppiamento selettivo avanzato consente al sistema Bluetooth di separare i profili per permettere il collegamento con due dispositivi.

#### 3.4.1 Solo musica stereo A2DP

- 1. Per entrare nella **Configurazione**, tenere premuto il Pulsante centrale per 15 secondi fino a quando viene emesso il messaggio vocale "Configurazione".
- 2. Premere il Pulsante (+) fino a quando viene emesso il messaggio vocale "Accoppiamento media".
- 3. Con il cellulare in modalità accoppiamento Bluetooth, selezionare Sena OUTRUSH R nell'elenco dei dispositivi rilevati.
- 4. Se il telefono richiede un PIN, inserire 0000.

#### 3.4.2 HFP solo per le telefonate

- 1. Per entrare nella **Configurazione**, tenere premuto il Pulsante centrale per 15 secondi fino a quando viene emesso il messaggio vocale "Configurazione".
- 2. Premere il Pulsante (+) fino a quando viene emesso il messaggio vocale "Accoppiamento selettivo telefono".
- 3. Con il cellulare in modalità accoppiamento Bluetooth, selezionare Sena OUTRUSH R nell'elenco dei dispositivi rilevati.
- 4. Se il telefono richiede un PIN, inserire 0000.

# <span id="page-28-0"></span>4. USO CON I CELLULARI

# 4.1 Effettuare e rispondere alle telefonate

• Risposta a una chiamata Premere il Pulsante centrale.

Inoltre, se VOX telefono è abilitato, è possibile rispondere alla chiamata in arrivo pronunciando ad alta voce una qualsiasi parola a scelta, a meno che non si sia collegati a intercom.

- Interruzione/rifiuto di una chiamata Tenere premuto il Pulsante centrale per 2 secondi.
- Chiamata tramite Composizione vocale Tenere premuto il Pulsante centrale per 3 secondi nella **modalità stand-by** per attivare la composizione vocale del telefono.

# 4.2 Composizione rapida

#### 4.2.1 Assegnazione dei numeri di chiamata rapida preimpostati

È possibile assegnare numeri di chiamata rapida preimpostati nel menu impostazioni, accessibile da Sena Device Manager oppure dall'app Sena Utility.

<span id="page-29-0"></span>USO CON I CELLULARI

#### 4.2.2 Utilizzo dei numeri di chiamata rapida preimpostati

- 1. Tenendo premuto il Pulsante (+) per 3 secondi viene emesso il messaggio vocale "Chiamata rapida".
- 2. Premere il Pulsante (+) o il Pulsante (-) per navigare tra i menu. Viene emesso un messaggio per ogni voce del menu.
- 3. Premere il Pulsante centrale per selezionare un menu vocale tra i seguenti:
	-
	- (2) Chiamata rapida 1 (5) Annulla
	- (3) Chiamata rapida 2
	- (1) Richiama (4) Chiamata rapida 3
		-
- 4. Per ripetere l'ultimo numero chiamato, premere il Pulsante centrale quando viene emesso il messaggio vocale "Richiama".
- 5. Per chiamare uno dei numeri di chiamata rapida, premere il Pulsante centrale quando viene emesso il messaggio vocale "Chiamata rapida (#)".
- 6. Se si desidera abbandonare immediatamente la chiamata rapida, premere il Pulsante (+) o il Pulsante (-) fino a quando viene emesso il messaggio vocale "Annulla", quindi premere il Pulsante centrale.

# <span id="page-30-0"></span>5. MUSICA STEREO

## 5.1 Musica stereo Bluetooth

- Riproduzione/Messa in pausa della musica Tenere premuto il Pulsante centrale per 1 secondo fino a quando viene emesso un doppio segnale acustico.
- Traccia successiva/precedente Tenere premuto il Pulsante (+) o il Pulsante (-) per 1 secondo fino a quando viene emesso un segnale acustico.

# 5.2 Condivisione della musica

È possibile avviare la condivisione della musica con un amico intercom usando la musica stereo Bluetooth durante una conversazione intercom a due voci. Una volta terminata la condivisione della musica, è possibile tornare alla conversazione intercom.

- Avvio di Condivisione musica Tenere premuto il Pulsante centrale per 1 secondo durante una conversazione intercom.
- Interruzione di Condivisione musica Tenere premuto il Pulsante centrale per 1 secondo per terminare la chiamata intercom.

#### Nota:

- 1. Sia l'utente che l'amico intercom possono controllare la riproduzione di musica in remoto, ad esempio passare alla traccia successiva o alla traccia precedente.
- 2. Condivisione musica verrà messa in pausa quando viene utilizzato un telefono o si ascoltano le istruzioni del GPS.
- 3. Condivisione musica si interrompe se il sistema Bluetooth avvia una conferenza intercom a più voci.
- 4. Quando la funzione Audio Multitasking è abilitata, se si effettua una chiamata intercom mentre si sta ascoltando la musica, la condivisione della musica non funziona.

# <span id="page-32-0"></span>6. INTERCOM BLUETOOTH

## 6.1 Accoppiamento intercom

È possibile accoppiare fino a tre persone aggiuntive con il sistema Bluetooth per effettuare conversazioni intercom Bluetooth.

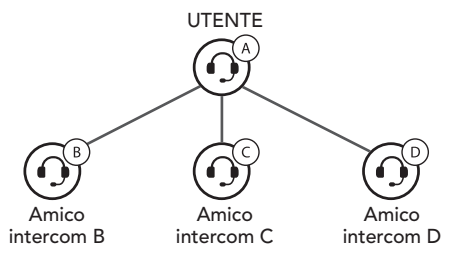

1. Tenere premuto il Pulsante centrale dei sistemi Bluetooth A e B per 5 secondi fino a quando i LED rossi delle due unità iniziano a lampeggiare rapidamente e viene emesso il messaggio vocale "Accoppiamento intercom".

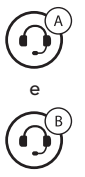

Tenere premuto il Pulsante centrale per 5 secondi.

2. Premere il Pulsante centrale su uno dei sistemi Bluetooth, quindi attendere che il collegamento intercom venga stabilito automaticamente e che i LED di entrambi i sistemi diventino blu.

#### INTERCOM BLUETOOTH

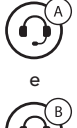

 $=$  Premere il Pulsante centrale

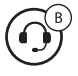

- 3. Ripetere i passaggi 1 e 2 per effettuare l'accoppiamento con gli Amici intercom C e D.
- 4. La sequenza di accoppiamento intercom è 'Last-Come, First-Served (LCFS, ovvero Ultimo arrivato, Primo servito)'. Se un sistema Bluetooth ha più sistemi Bluetooth accoppiati per conversazioni intercom, il sistema Bluetooth accoppiato per ultimo viene impostato come primo amico intercom. L'amico intercom precedente diventa il **secondo** amico intercom, quindi il terzo amico intercom.

#### Last-Come, First-Served

(LCFS, ovvero Ultimo arrivato, Primo servito)

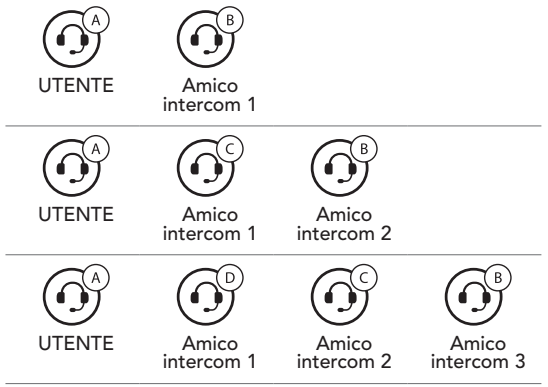

# <span id="page-34-0"></span>6.2 Intercom a due voci

È possibile avviare una conversazione intercom con uno degli amici intercom premendo il Pulsante centrale: premere una sola volta per effettuare una conversazione intercom con il *primo amico intercom*, premere due volte per effettuare una conversazione intercom con il secondo amico intercom e premere tre volte per effettuare una conversazione intercom con il terzo amico intercom.

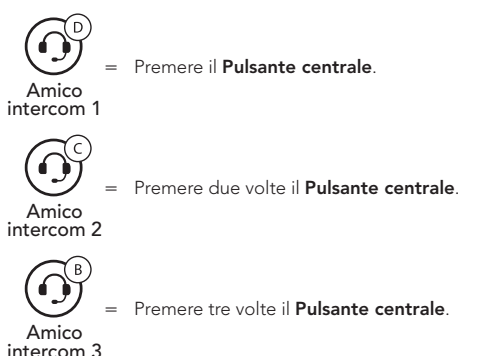

# 6.3 Intercom a più voci

Intercom a più voci consente di effettuare conversazioni in stile teleconferenza con un massimo di tre amici intercom contemporaneamente. Durante l'intercom a più voci, il collegamento con il telefono viene momentaneamente interrotto. Tuttavia, non appena l'intercom a più voci termina, il collegamento con il cellulare viene ristabilito.

#### <span id="page-35-0"></span>6.3.1 Avvio di una conferenza intercom a tre voci

L'utente (A) può creare una conferenza intercom a tre voci con altri due amici intercom (B e C) stabilendo due collegamenti intercom contemporaneamente.

1. Per la conferenza intercom a tre voci, l'utente (A) deve essere accoppiato con altri due amici intercom (B e C).

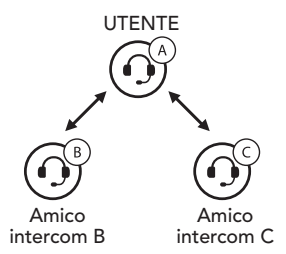

2. Avviare una conversazione intercom con uno dei due amici del gruppo intercom.

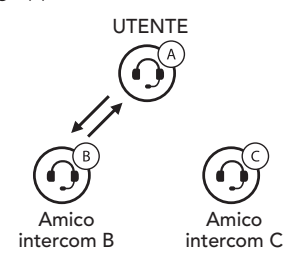

<span id="page-36-0"></span>3. L'utente (A) può chiamare il secondo amico intercom (C) premendo due volte il Pulsante centrale, oppure il secondo amico intercom (C) può unirsi alla conversazione intercom effettuando una chiamata intercom all'utente (A).

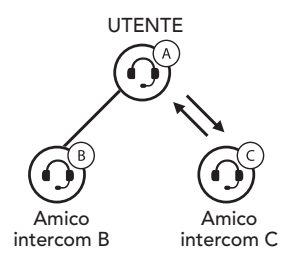

#### 6.3.2 Avvio di una conferenza intercom a quattro voci

Un nuovo partecipante (D) può unirsi ai tre amici intercom collegati, creando una Conferenza intercom a quattro voci effettuando una chiamata intercom a (B) oppure (C).

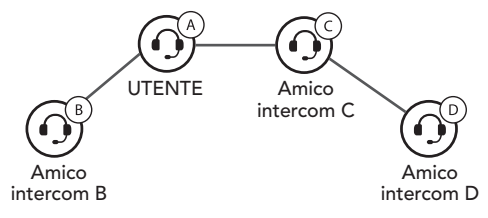

<span id="page-37-0"></span>INTERCOM BLUETOOTH

#### 6.3.3 Terminare Intercom a più voci

È possibile terminare completamente l'intercom da conferenza o semplicemente interrompere il collegamento intercom con uno degli amici intercom attivi.

- 1. Per terminare tutti i collegamenti intercom, tenere premuto il Pulsante centrale per 3 secondi fino a quando viene emesso un segnale acustico.
- 2. Premere il Pulsante centrale per scollegarsi dal primo amico intercom. Premere due volte il Pulsante centrale per scollegarsi dal secondo amico intercom.

# <span id="page-38-0"></span>7. CONFERENZA TELEFONICA CON PARTECIPANTE INTERCOM A TRE VOCI

È possibile effettuare una **Conferenza telefonica a tre** voci aggiungendo un amico intercom alla conversazione telefonica.

- 1. Durante una chiamata telefonica, premere il Pulsante centrale una, due o tre volte per invitare uno degli amici intercom alla conversazione.
- 2. Per scollegare l'intercom durante una conferenza telefonica, premere il Pulsante centrale una, due o tre volte.
- 3. Per scollegare la chiamata telefonica durante una conferenza telefonica, tenere premuto il Pulsante centrale per 2 secondi.

# <span id="page-39-0"></span>8. GROUP INTERCOM

Group Intercom consente di creare immediatamente una Conferenza intercom a più voci con tre dei sistemi Bluetooth accoppiati più di recente.

- 1. Effettuare l'accoppiamento intercom con un massimo di tre sistemi Bluetooth con cui si desidera tenere una conversazione Group Intercom.
- 2. Premere il Pulsante (+) e il Pulsante (-) per avviare Group Intercom. Il LED lampeggia in verde e viene emesso il messaggio vocale "Intercom di gruppo".
- 3. Quando sono collegati tra loro, su tutti i sistemi Bluetooth viene emesso il messaggio vocale "Intercom gruppo connesso".
- 4. Per terminare Group Intercom, tenere premuto il Pulsante centrale per 3 secondi durante Group Intercom. Viene emesso il messaggio vocale "Intercom gruppo terminato".

# <span id="page-40-0"></span>9. UNIVERSAL INTERCOM

Universal Intercom consente di tenere conversazioni intercom con utenti con cuffie Bluetooth non Sena. La cuffia Bluetooth non Sena può essere collegata al sistema Bluetooth Sena se supporta il Profilo viva voce (HFP) Bluetooth. È possibile accoppiare il sistema Bluetooth con una sola cuffia non Sena alla volta. La distanza intercom dipende dalle prestazioni del sistema Bluetooth collegato.

Quando una cuffia non Sena è accoppiata con il sistema Bluetooth, se viene collegato un altro dispositivo Bluetooth tramite Accoppiamento con il secondo cellulare, questa verrà scollegata.

- 1. Tenere premuto il Pulsante centrale per 15 secondi per entrare in Configurazione. Premere il Pulsante (+) o il Pulsante (-) fino a quando viene emesso il messaggio vocale "Accoppiamento intercom universale".
- 2. Premere il Pulsante centrale per entrare in modalità Accoppiamento Universal Intercom.
- 3. Impostare la cuffia Bluetooth non Sena in modalità Accoppiamento. Il sistema Bluetooth si accoppia automaticamente con una cuffia Bluetooth non Sena.
- 4. È possibil effettuare una comunicazione Intercom a due voci oppure Intercom a più voci con un massimo di tre **Amici intercom** utilizzando cuffie non Sena, seguendo le procedure descritte di seguito.

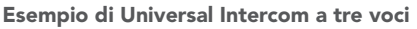

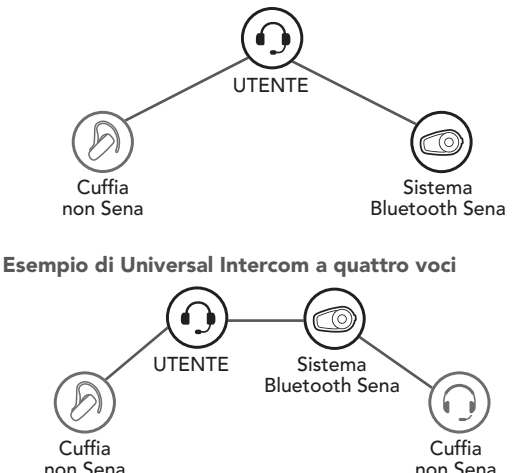

Nota: alcune cuffie Bluetooth non Sena potrebbero non supportare Universal Intercom a più voci.

# <span id="page-42-0"></span>10. PRIORITÀ DELLE FUNZIONI E AGGIORNAMENTI DEL FIRMWARE

## 10.1 Priorità delle funzioni

Il sistema Bluetooth funziona con il seguente ordine di priorità:

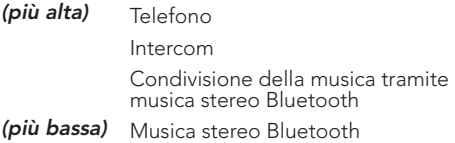

Una funzione con priorità più bassa sarà sempre interrotta da una funzione con priorità più alta.

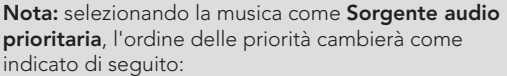

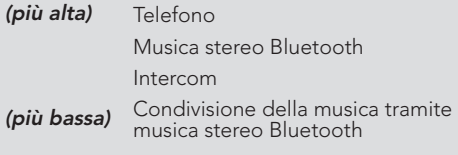

# <span id="page-43-0"></span>10.2 Aggiornamenti firmware

Il sistema Bluetooth supporta gli aggiornamenti del firmware. È possibile aggiornare il firmware utilizzando Sena Device Manager. Per verificare il software più recente disponibile per il download, visitare il sito Web Sena Bluetooth www.sena.com.

# <span id="page-44-0"></span>11. IMPOSTAZIONI DI CONFIGURAZIONE

## 11.1 Impostazione di configurazione del sistema Bluetooth

- 1. Per entrare in Configurazione, tenere premuto il Pulsante centrale per 15 secondi fino a quando viene anche emesso il messaggio vocale "Configurazione".
- 2. Premere il Pulsante (+) o il Pulsante (-) per navigare tra i menu. Vengono emessi dei messaggi vocali per ogni voce del menu.
- 3. È possibile eseguire il comando premendo il Pulsante centrale.

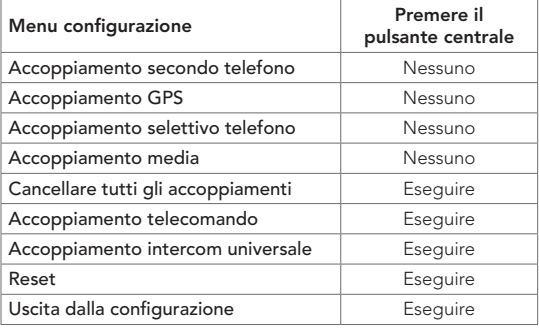

## <span id="page-45-0"></span>11.1.1 Cancellare tutti gli accoppiamenti

È possibile cancellare tutte le informazioni di accoppiamento del sistema Bluetooth.

#### 11.1.2 Accoppiamento telecomando

È possibile controllare il sistema Bluetooth in remoto utilizzando i telecomandi Sena (venduti separatamente).

- 1. Accendere il sistema Bluetooth e il telecomando.
- 2. Eseguire Accoppiamento telecomando.
- 3. Sul telecomando, attivare la modalità accoppiamento. Il sistema Bluetooth si collega automaticamente con il telecomando in modalità accoppiamento.

# 11.2 Impostazioni di configurazione del software

È possibile modificare le impostazioni del sistema Bluetooth da Sena Device Manager oppure dall'app Sena Utility.

## 11.2.1 Chiamata rapida

Assegnare i numeri di composizione rapida per effettuare rapidamente una chiamata.

## 11.2.2 Lingua unità

È possibile selezionare la lingua del dispositivo. La lingua selezionata viene mantenuta anche quando il sistema Bluetooth viene ravviato.

#### <span id="page-46-0"></span>11.2.3 Sorgente audio prioritaria (impostazione predefinita: Intercom)

Sorgente audio prioritaria consente di selezionare la priorità tra intercom e musica (che include le istruzioni dell'applicazione GPS e le notifiche dei messaggi) da uno smartphone. Selezionando intercom come Sorgente audio prioritaria, la musica sarà interrotta durante una conversazione intercom. Selezionando la musica come Sorgente audio prioritaria, le conversazioni intercom saranno interrotte durante l'ascolto di musica.

Nota: la funzione Sorgente audio prioritaria è attiva solo quando **Audio Multitasking** è disabilitata.

#### 11.2.4 Aumento del volume medio (impostazione predefinita: disabilitata)

Abilitando Aumento del volume medio il volume massimo complessivo aumenta. Disabilitando Aumento del volume medio il volume massimo complessivo diminuisce, ma il suono è più bilanciato.

#### 11.2.5 Controllo volume intelligente (impostazione predefinita: disabilitata)

Controllo volume intelligente modifica il livello del volume dell'auricolare in base al livello di rumorosità dell'ambiente. Quando è disabilitato, il volume viene controllato manualmente. È possibile abilitare la regolazione del livello impostando la sensibilità su basso, medio o alto. Controllo volume intelligente risponde ai rumori ambientali minori all'aumentare del livello di sensibilità.

#### <span id="page-47-0"></span>11.2.6 VOX telefono (impostazione predefinita: abilitata)

Se questa funzionalità è abilitata, è possibile rispondere alle chiamate in arrivo con la voce. Quando viene emessa una suoneria per una chiamata in arrivo, è possibile rispondere al telefono pronunciando ad alta voce una parola come "Ciao" o soffiando dell'aria nel microfono. VOX telefono viene temporaneamente disabilitato se si è collegati a intercom. Se questa funzionalità è disabilitata, è necessario premere il Pulsante centrale per rispondere a una chiamata in arrivo.

#### 11.2.7 VOX interfono (impostazione predefinita: disabilitata)

Se questa funzionalità è abilitata, è possibile avviare con la voce una conversazione intercom con l'ultimo amico intercom collegato. Quando si desidera avviare una conversazione intercom, pronunciare ad alta voce una parola come "Ciao" oppure soffiare nel microfono. Se si avvia una conversazione intercom con la voce, l'intercom termina automaticamente quando l'utente ed il suo amico intercom rimangono in silenzio per 20 secondi. Tuttavia, se viene avviata manualmente una conversazione intercom premendo il Pulsante centrale, è necessario terminare la conversazione intercom manualmente. Tuttavia, se viene avviata una conversazione intercom con la voce e viene terminata manualmente premendo il **Pulsante centrale**, non sarà temporaneamente possibile avviare l'intercom con la voce. In questo caso, è necessario premere il Pulsante centrale per riavviare l'intercom. In questo modo si evitano ripetuti collegamenti intercom involontari dovuti al forte rumore del vento. Dopo aver riavviato il sistema Bluetooth, è possibile avviare nuovamente l'intercom con la voce.

#### <span id="page-48-0"></span>11.2.8 HD Voice (impostazione predefinita: abilitata)

HD Voice consente di comunicare in alta definizione durante le chiamate telefoniche. Questa funzionalità aumenta la qualità per ottenere un audio chiaro e nitido durante le conversazioni telefoniche. Se abilitata, le conversazioni intercom si interrompono in caso di chiamata telefonica in arrivo e l'audio emesso dalla SR10 durante le conversazioni intercom viene escluso. Se HD Voice è abilitata, la Conferenza telefonica con partecipante intercom a tre voci non è disponibile.

#### Nota:

- 1. Contattare il produttore del dispositivo Bluetooth da collegare al sistema Bluetooth per confermarne la compatibilità con HD Voice.
- 2. La funzione HD Voice è attiva solo quando la funzione Audio Multitasking è disabilitata.

#### <span id="page-49-0"></span>11.2.9 Intercom HD (impostazione predefinita: abilitata)

Intercom HD migliora l'audio di una conversazione intercom a due voci da qualità normale ad HD. Intercom HD viene momentaneamente disabilitato quando si partecipa a una conversazione intercom a più voci. Se questa caratteristica è disabilitata, l'audio di una conversazione intercom a due voci passa alla qualità normale.

#### Nota:

- 1. La distanza intercom di Intercom HD è relativamente più breve dell'intercom normale.
- 2. La funzione **Intercom HD** è attiva solo quando la funzione Audio Multitasking è disabilitata.

#### 11.2.10 Sensibilità VOX (impostazione predefinita: 3)

È possibile regolare la Sensibilità VOX in base all'ambiente di quida. Il Livello 5 è l'impostazione di sensibilità maggiore mentre il Livello 1 è quella minore.

#### 11.2.11 Messaggi vocali (impostazione predefinita: abilitata)

I messaggi vocali possono essere disabilitati tramite le impostazioni di configurazione del software, ma i seguenti messaggi vocali sono sempre attivi.

– Menu impostazioni di configurazione del sistema Bluetooth, indicatore del livello batteria, chiamata rapida

#### <span id="page-50-0"></span>11.2.12 Sidetone (impostazione predefinita: disabilitata)

Sidetone è un feedback audio della voce dell'utente. È utile per parlare naturalmente al livello adeguato a seconda del cambiamento delle condizioni di rumore del casco. Se questa funzionalità è abilitata, l'utente può sentire ciò che viene detto durante una conversazione intercom o una chiamata telefonica.

#### 11.2.13 Advanced Noise Control™ (impostazione predefinita: abilitata)

Quando la funzione Advanced Noise Control abilitata, i rumori ambientali durante una conversazione intercom vengono ridotti. Se la funzione è disabilitata, i rumori ambientali si mescolano alla voce durante la conversazione intercom.

#### 11.2.14 Audio Multitasking™ (impostazione predefinita: disabilitata)

Audio Multitasking consente di ascoltare l'audio di due funzionalità contemporaneamente. Quando la funzione Audio Multitasking è abilitata, le telefonate, le istruzioni GPS e le conversazioni intercom possono sovrapporsi all'audio della musica o delle istruzioni dell'applicazione GPS di uno smartphone in sottofondo, a volume ridotto. Aumentando o riducendo il volume dell'audio in primo piano, si aumenta o riduce anche il volume dell'audio sovrapposto in sottofondo. Il volume dell'audio in primo piano può essere regolato tramite il sistema Bluetooth. È possibile regolare la quantità di audio udibile in sottofondo tramite l'app Sena Utility. Quando la funzione Audio Multitasking abilitata, le funzioni Intercom HD e Sorgente audio prioritaria vengono disabilitate momentaneamente.

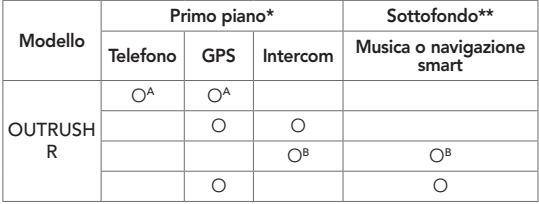

Tabella di combinazione primo piano e sottofondo

\* È possibile ascoltare contemporaneamente due sorgenti audio in sottofondo allo stesso livello di volume.

\*\* È possibile ascoltare solo un audio in sottofondo alla volta mentre si ascolta una sorgente audio in primo piano.

- A. Durante le telefonate è possibile ascoltare le istruzioni GPS e il livello del volume di entrambe le sorgenti audio può essere regolato tramite il sistema Bluetooth.
- B. Durante le conversazioni intercom, le istruzioni dell'applicazione GPS vengono riprodotte in sottofondo.

#### <span id="page-52-0"></span>Nota:

- 1. La funzione Audio Multitasking viene attivata durante le conversazioni intercom a due voci con un sistema Bluetooth che supporta questa funzionalità.
- 2. Quando si disabilita la funzione **Audio** Multitasking, la sorgente audio in sottofondo torna al rispettivo livello di volume.
- 3. Per il corretto funzionamento di Audio Multitasking, è necessario spegnere e accendere il sistema Bluetooth. Riavviare il sistema Bluetooth.
- 4. Alcuni dispositivi GPS potrebbero non supportare questa funzionalità.

#### 11.2.15 Volume sottofondo (impostazione predefinita: livello 5)

Il Volume sottofondo può essere regolato solo quando è abilitato Audio Multitasking. Il Livello 9 è l'impostazione di volume maggiore e il Livello 0 è quella minore.

# <span id="page-53-0"></span>12. RISOLUZIONE DEI PROBLEMI

## 12.1 Reset dopo errore

Quando il sistema Bluetooth non funziona correttamente, è possibile resettare facilmente l'unità:

- 1. Individuare il Foro di reset posto sotto il Pulsante centrale.
- 2. Inserire delicatamente una graffetta all'interno del foro e premere il Pulsante reset dopo errore esercitando una leggera pressione.
- 3. Il sistema Bluetooth si spegne.

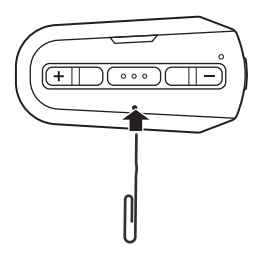

#### <span id="page-54-0"></span>Nota:

1. Il LED ricarica non è un Foro di reset. Non premerlo.

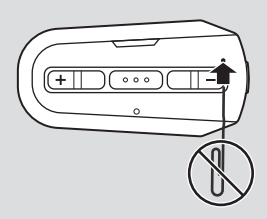

2. Il Reset dopo errore non ripristinerà le impostazioni di fabbrica del sistema Bluetooth.

# 12.2 Reset

Per ripristinare le impostazioni di fabbrica del sistema Bluetooth, utilizzare il Reset in Configurazione. Il sistema Bluetooth ripristina automaticamente le impostazioni di fabbrica e si spegne.

# <span id="page-55-0"></span>13. MANUTENZIONE E CURA

## 13.1 Calotta esterna

Rimuovere gli insetti dalla parte esterna utilizzare un panno morbido e un po' d'acqua.

Nota: non utilizzare benzina, gasolio, diluenti o solventi per pulire il casco. Tali sostanze possono provocare seri danni al casco, sebbene i danni derivanti potrebbero non essere visibili. Pertanto la funzione di massima protezione del casco non può essere più garantita.

## 13.2 Rivestimento interno

Il rivestimento interno del casco è completamente rimovibile. L'imbottitura interna può essere lavata a mano con sapone delicato alla temperatura massima di 30 °C (86 °F). Lasciare asciugare il rivestimento a temperatura ambiente.

# 13.3 Conservazione del casco

Riporre il casco in un luogo asciutto, buio e ben ventilato, fuori dalla portata dei bambini o degli animali. Mettere sempre il casco in una posizione tale che non possa cadere a terra. In caso contrario, i danni che ne derivano non sono coperti dalla garanzia.

# GUIDA RAPIDA

<span id="page-56-0"></span>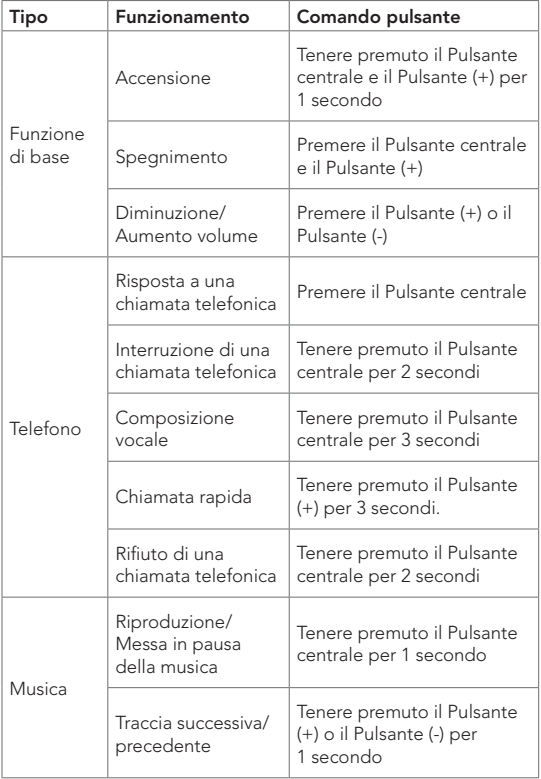

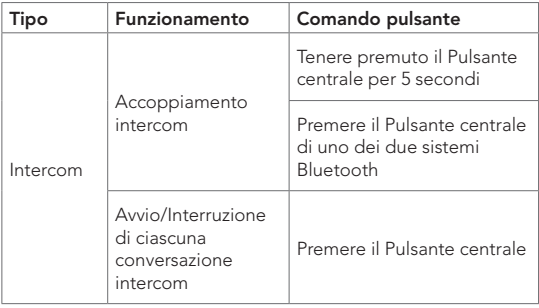

# SENA

#### Copyright © 2021 Sena Technologies, Inc. Tutti i diritti riservati.

© 1998 – 2021 Sena Technologies, Inc. Tutti i diritti riservati.

Sena Technologies, Inc. si riserva il diritto di apportare modifiche e miglioramenti al prodotto senza preavviso.

Sena™ è un marchio di Sena Technologies, Inc. e delle sue controllate situate negli USA e in altri Paesi. SF1™, SF2™, SF4™, SFR™, SRL™, Momentum™, Momentum INC™, Momentum Lite™, Momentum Pro™, Momentum INC Pro™, Momentum EVO™, Cavalry™, Latitude SR™, Latitude SX™, Latitude S1™, 30K™, 33i™, 50S™, 50R™, 50C™, 5S™, 20S EVO™, 20S™, 10S™, 10C™, 10C PRO™, ProRide EVO™, 10C EVO™, 10U™, 10Upad™, 10R™, ACS10™, 3S™, 3S PLUS™, SMH5™, SMH5-FM™, SMH5 MultiCom™, SMH10™, SMH10R™, SPH10™, SPH10H-FM™, Savage™, Prism Tube WiFi™, Prism™, Bluetooth Audio Pack for GoPro®, Impulse™, R1™, R1 EVO™, R1 EVO CS™, R2™, R2 EVO™, R2X™, M1™, M1 EVO™, RUMBA™, RC1™, RC3™, RC4™, Stryker™, Handlebar Remote™, Wristband Remote™, PowerPro Mount™, Powerbank™, FreeWire™, WiFi Docking Station™, WiFi Sync Cable™, WiFi Adapter™, +mesh™, +Mesh Universal™, MeshPort Blue™, MeshPort Red™, MeshPort Black™, Econo™, OUTRUSH™, OUTRUSH R™, OUTSTAR™, OUTSTAR S™, OUTFORCE™, OUTRIDE™, EcoCom™, Parani A10™, Parani A20™, Parani M10™, pi™, Snowtalk™, Snowtalk2™, SR10™, SR10i™, SM10™, SPIDER RT1™, SPIDER ST1™, X1™, X1 Pro™, X1S™, Expand™, Expand Boom™, Bluetooth Mic & Intercom™, Tufftalk™, Tufftalk Lite™, Tufftalk M™ sono marchi commerciali di Sena Technologies, Inc. o delle sue controllate. Questi marchi non possono essere usati senza l'espresso consenso di Sena.

GoPro® è un marchio registrato di Woodman Labs, San Mateo, California. Sena Technologies, Inc. ("Sena") non è una consociata di Woodman Labs, Inc. Il Bluetooth Pack per GoPro® di Sena è un accessorio postvendita appositamente progettato e prodotto da Sena Technologies, Inc. per GoPro® Hero3 ed Hero4 che offre funzionalità Bluetooth.

La parola e i loghi Bluetooth® sono di proprietà di Bluetooth SIG, Inc. e qualsivoglia utilizzo di tali marchi da parte di Sena è concesso in licenza. iPhone® ed iPod® touch sono marchi registrati di Apple Inc.

Indirizzo: 152 Technology Drive Irvine, CA 92618

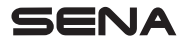

1.1.0\_IT\_October2021